# **HLSP Search Guide**

High Level Science Products are user-contributed observations, catalogs, or models that complement, or are derived from, MAST-supported missions. This page describes the HLSP Search form, which is one way to find HLSP product collections.

#### On this page...

- The search form
  - Text-based search fields
  - Tag-based search fields
  - The search bar
- For Further Reading...

The HLSP Search form described on this page is not the only way to discover HLSP collections. Many collections have had some or all of their data ingested into our multi-mission database, which is accessible from the Multi-mission Portal and Astroquery.

## The search form

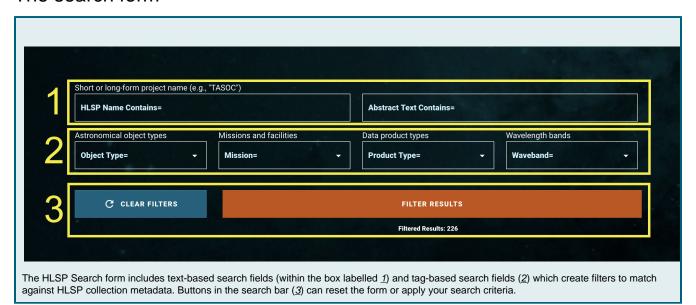

(i)

#### Boolean logic

There is a Boolean AND between individual search fields of any type. For example, if you search for "HLSP Name Contains=TASOC and A bstract Text Contains=cats", you will get no results, because no HLSP meets both criteria. Different Boolean logic applies within individual search fields, depending on the type: Boolean AND within a text-based field, Boolean OR within a tag-based field, as discussed below.

### Text-based search fields

The **HLSP Name** and **Abstract Text** fields perform string-matching to HLSP names and abstracts, respectively. Within a single field, an HLSP must be a match for *all* space-separated strings that you enter (Boolean AND), but these strings do not need to match whole words or be in any particular order.

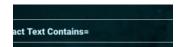

For example, when matching against Abstract Text:

light curve

matches abstracts that contain either "light curve" or "lightcurve", and will not match abstracts that are missing the string "curve" even if they contain "light".

lightcurve

without a space only matches abstracts that contain "lightcurve" without a space.

curv ligh

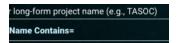

would match abstracts that contain either "light curve" or "lightcurve". This query is for demonstration purposes only!

Matching against **HLSP Name** works the same way. In addition, matches to the abbreviated, parenthetical short name are ranked first in the results list, before matches to the long-form titles. For example,

#### COSMOS

will rank A WideField WFC3 Imaging Survey in the COSMOS Field (COSMOSDASH) above A WideField WFC3 Imaging Survey with Grism Spectroscopy in the COSMOS Field (3DDASH).

### Tag-based search fields

The **Object Type**, **Mission**, **Product Type**, and **Waveband** fields will filter on tags that have been attached to HLSPs. Within a single field, an HLSP project that is a match for *any* of the selected tags will be included in the results (Boolean OR).

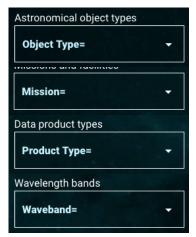

For example, when matching the Mission:

Kepler, K2, TESS

yields all HLSPs that are based on any of these missions, including HLSPs that are only based on TESS

When matching multiple fields:

Mission = Kepler, K2, TESS
and Waveband = Radio

yields no results because there is a Boolean  ${\tt AND}$  between fields, and HLSPs based on Kepler /K2/TESS tend not to involve radio data.

For now, the product type and object type vocabularies have not been significantly updated in the move from the previous iteration of this form, and they contain some information gaps that may affect your search. Improved tagging vocabularies will be implemented in future versions of this form.

### The search bar

Any filters you add will not be executed until you either click **Filter Results** or hit enter within a text-based search field. To clear all filters, click **Clear Filters**, which will also re-execute the search. A count of the number of results from your search is displayed below the Filter Results button. This number will not change until you execute a search.

# For Further Reading...

- HLSP Contributor Guide
- Portal Guide
- Mission Search Guide